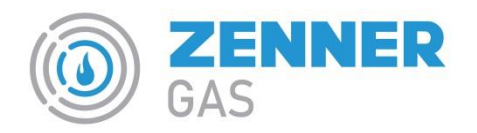

## **MODALITA' DI LETTURA DEL BK04ZENNER01**

## **DESCRIZIONE DELL'INTERFACCIA**

Il contatore BK04ZENNER01 si presenta come nella figura seguente:

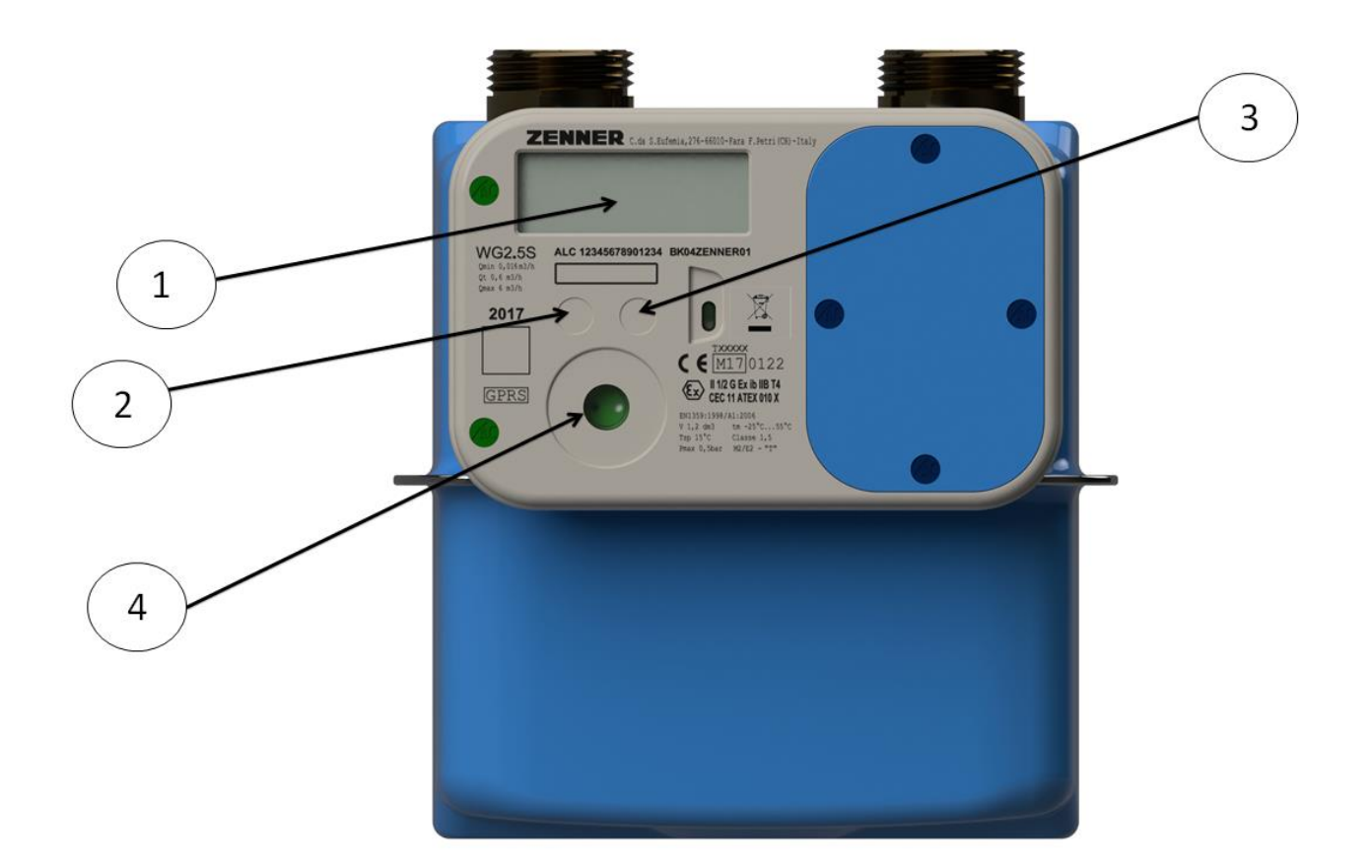

Si distinguono le seguenti parti:

- 1. Display
- 2. Tasto a sfioramento SX
- 3. Tasto a sfioramento DX
- 4. Interfaccia ottica

TUTTE LE OPERAZIONI DI MANUTENZIONE DEVONO ESSERE ESEGUITE DOPO AVER ACCURATAMENTE VERIFICATO L'ASSENZA DI ATMOSFERE POTENZIALMENTE ESPLOSIVE

E' SEVERAMNTE VIETATO L'IMPIEGO DI BATTERIE NON AUTORIZZATE DAL COSTRUTTORE

## **VISUALIZZAZIONE INFORMAZIONI**

In condizioni normali il display del dispositivo è spento, esso si attiva al primo sfioramento del tasto DX[3] di durata di almeno 4 secondi.

Lo sfioramento continuo (contatto prolungato) del tasto SX [2] permette di visualizzare in successione le voci dei Menù (*Menù Principale, Messaggio, Menù tecnico e Registro DL).*

Per accedere ai sottomenu, indicati dal simbolo Ξ, effettuare la pressione prolungata del tasto DX[3]

Il display dopo 30" di inattività ritorna nello stato di spento.

Ogni dato è identificato da un'etichetta.

Nella tabella che segue sono elencati tutti i dati in ordine di visualizzazione.

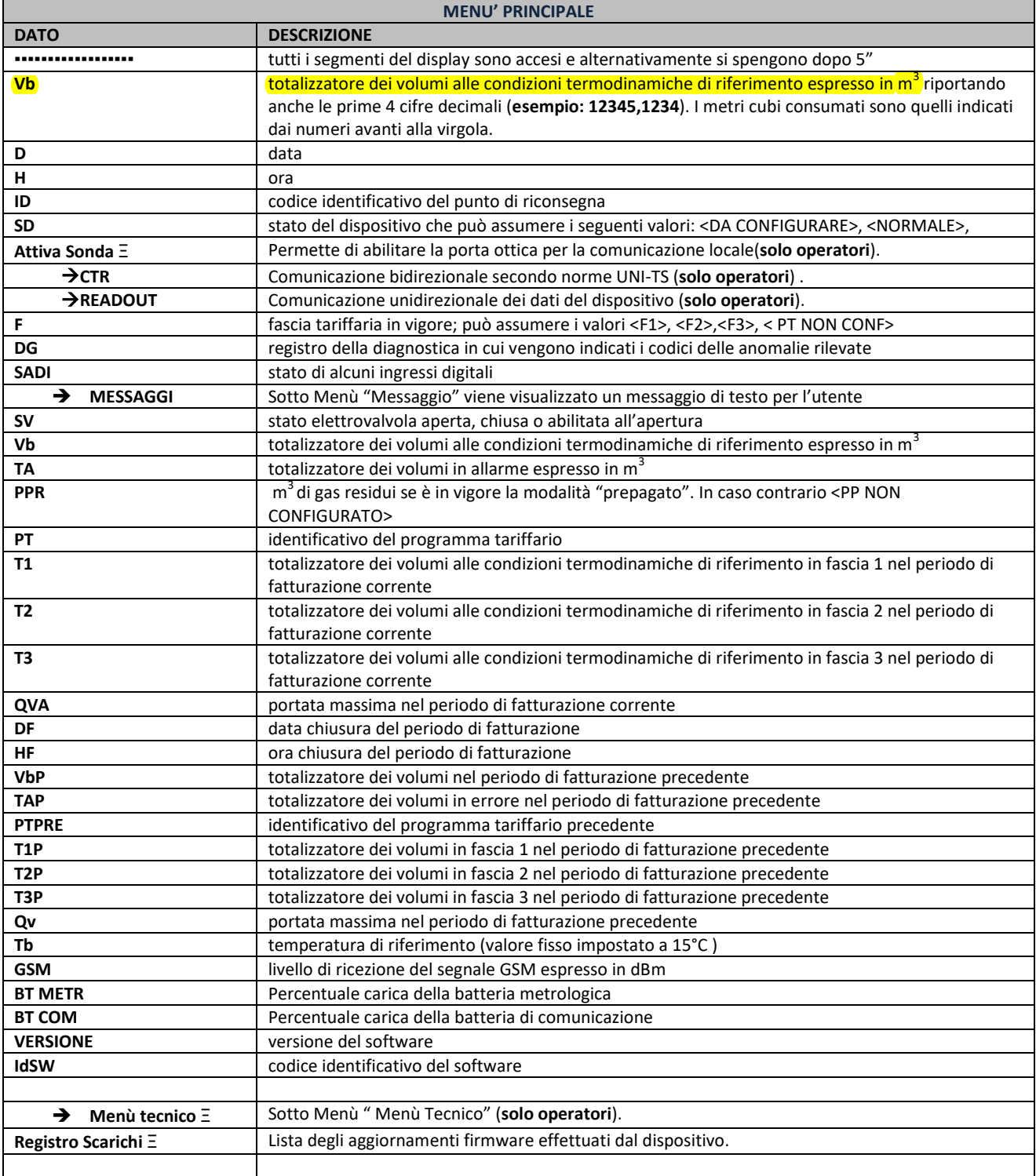

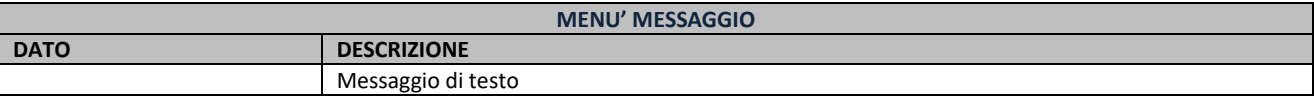